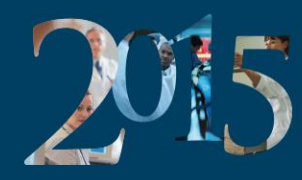

ROYAL COLLEGE

The International Conference on Residency Education<br>La conférence internationale sur la formation des résidents

# Tips for New one45 Users from a Seasoned Program Administrator

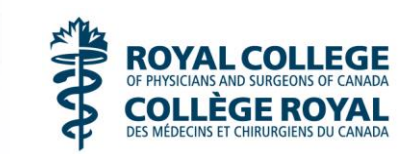

Author: Meegan Dowe, one45 software Date: October 21, 2015

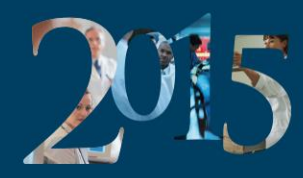

The International Conference on Residency Education<br>La Conférence internationale sur la formation des résidents

I have/had an affiliation (financial or otherwise) with a pharmaceutical, medical device or communications organization.

J'ai (ou j'ai eu) une affiliation (financière ou autre) avec une entreprise pharmaceutique, un fabricant d'appareils médicaux ou un cabinet de communication.

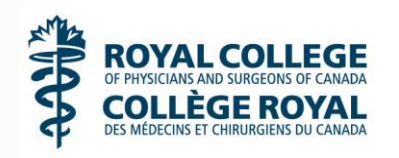

Author: Meegan Dowe, one45 software Date: October 21, 2015

# **About Me**

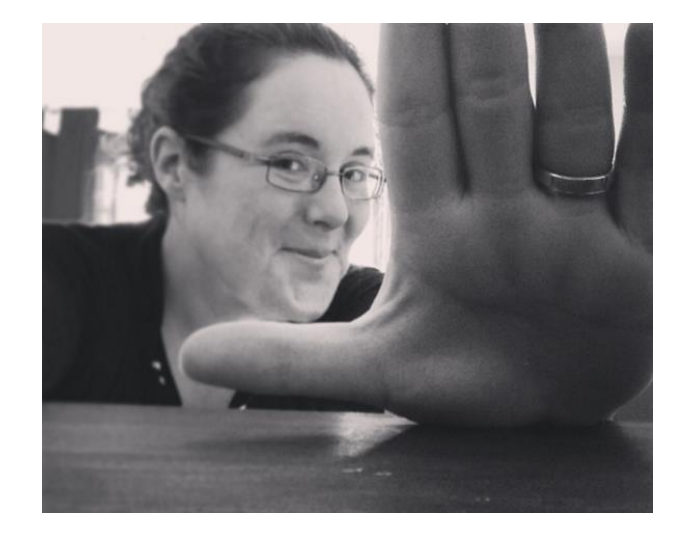

- New to the one45 team (April 2015)
- **Formerly a Program** Admin & Super Admin at Dalhousie University for 15+ years
- Part of one45's Implementation Team
- **I've been to Pakistan!**
- [meegan@one45.com](mailto:Meegan@one45.com)

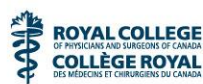

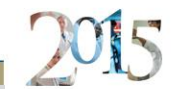

# Objectives for today

- Review tips for Administrators to help navigate one45
- Offer some training resources and supports
- Help new admins feel confident with one45
- Offer time for Questions & Answers

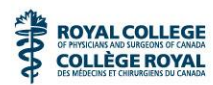

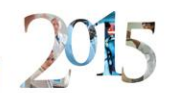

# Quick Intro

- Rolodexes
- eDossiers
- Schedules
- System tabs

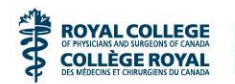

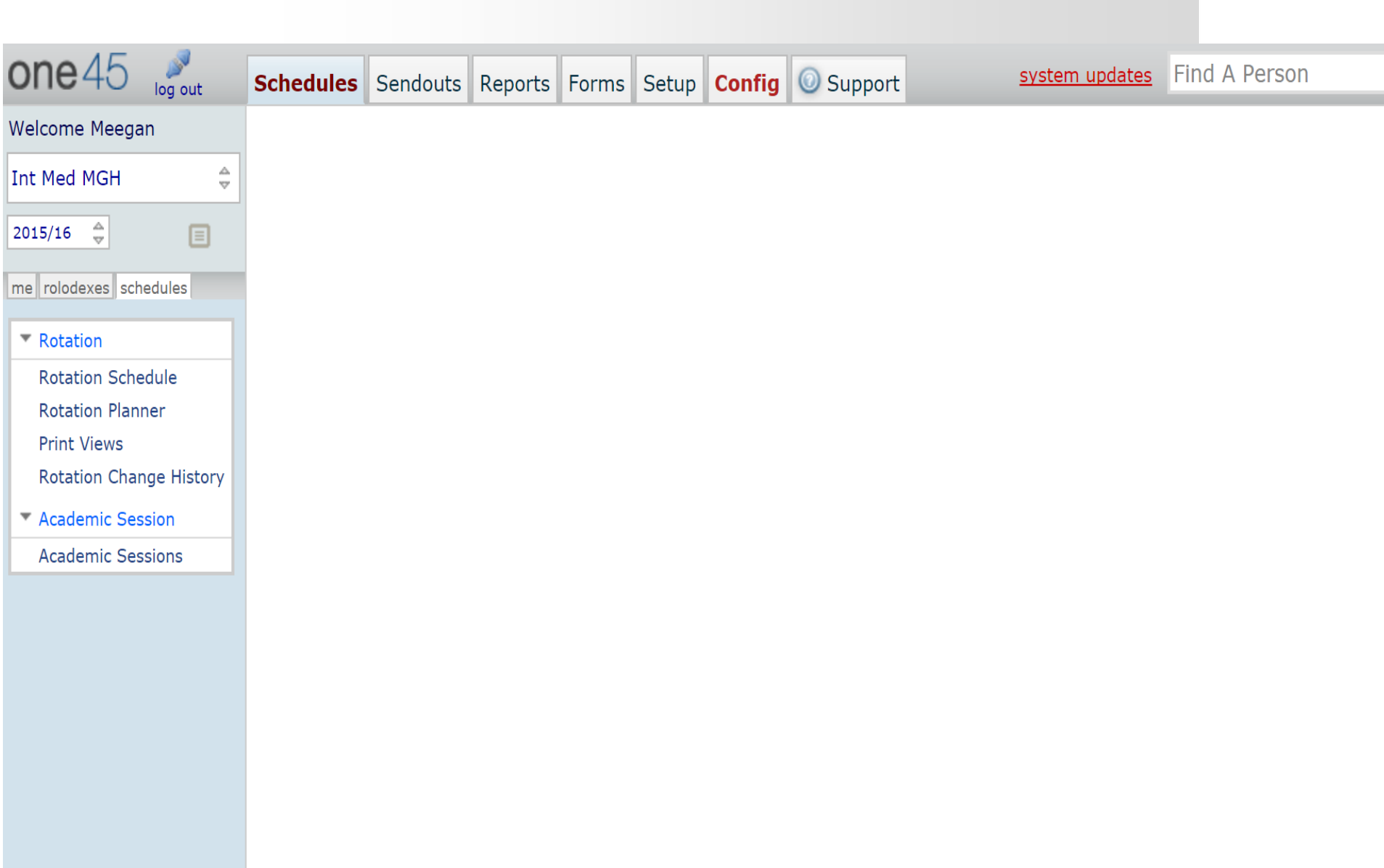

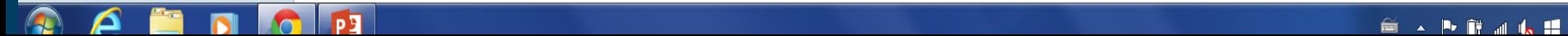

2015

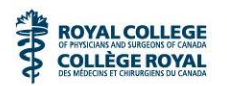

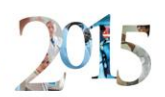

# Rotation Schedule & Workflow

- Schedule is the key to automation
- Keep your schedule up to date
- Update your workflow and forms as things change
- Keeps your evaluation sendouts easy & enables additional tracking
- Use custom pattern options for forms

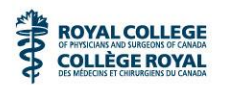

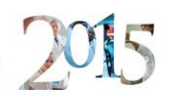

# What if you need a new form?

- Form Builder!
- [https://support.one45.com/link/portal/15150/15186/Ar](https://support.one45.com/link/portal/15150/15186/Article/545/Form-Building-Overview#.VicAnH6rRD8) ticle/545/Form-Building-Overview#.VicAnH6rRD8
- No access? ask your Super Administrator
- Important Notes:
	- » Add Academic Year as part of a form name
	- » Don't just edit a form (makes the previous form disappear as the name is gone)
	- » Keep versions that are active and CLONE the form to rename it with edits for the new year

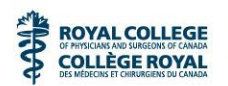

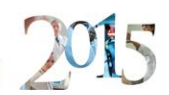

# Notes about Forms

- Cloning vs. Sharing
	- » Forms can be SHARED across many groups (i.e. Resident Evaluation of Faculty)
		- Advantage: any edits made in one group are updated on ALL groups the form is shared with
		- Disadvantage: one group can affect the form for all…
	- » Forms can be CLONED into a group (i.e. copied over to a group)
		- Advantage: Edits made don't affect anyone
		- Disadvantage: If edits are needed across more than one group, forms would need updated in each group seperately

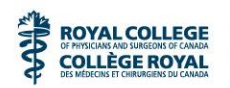

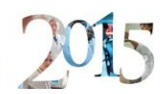

# Accreditation Tips

- Setup > Handouts & Links
	- » Attach the rotation objectives to your rotations within Handouts & Links
	- » Solves an accreditation check mark
	- » Allows you to run a report to show you who have viewed handouts

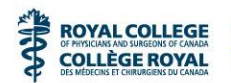

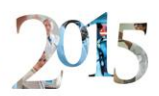

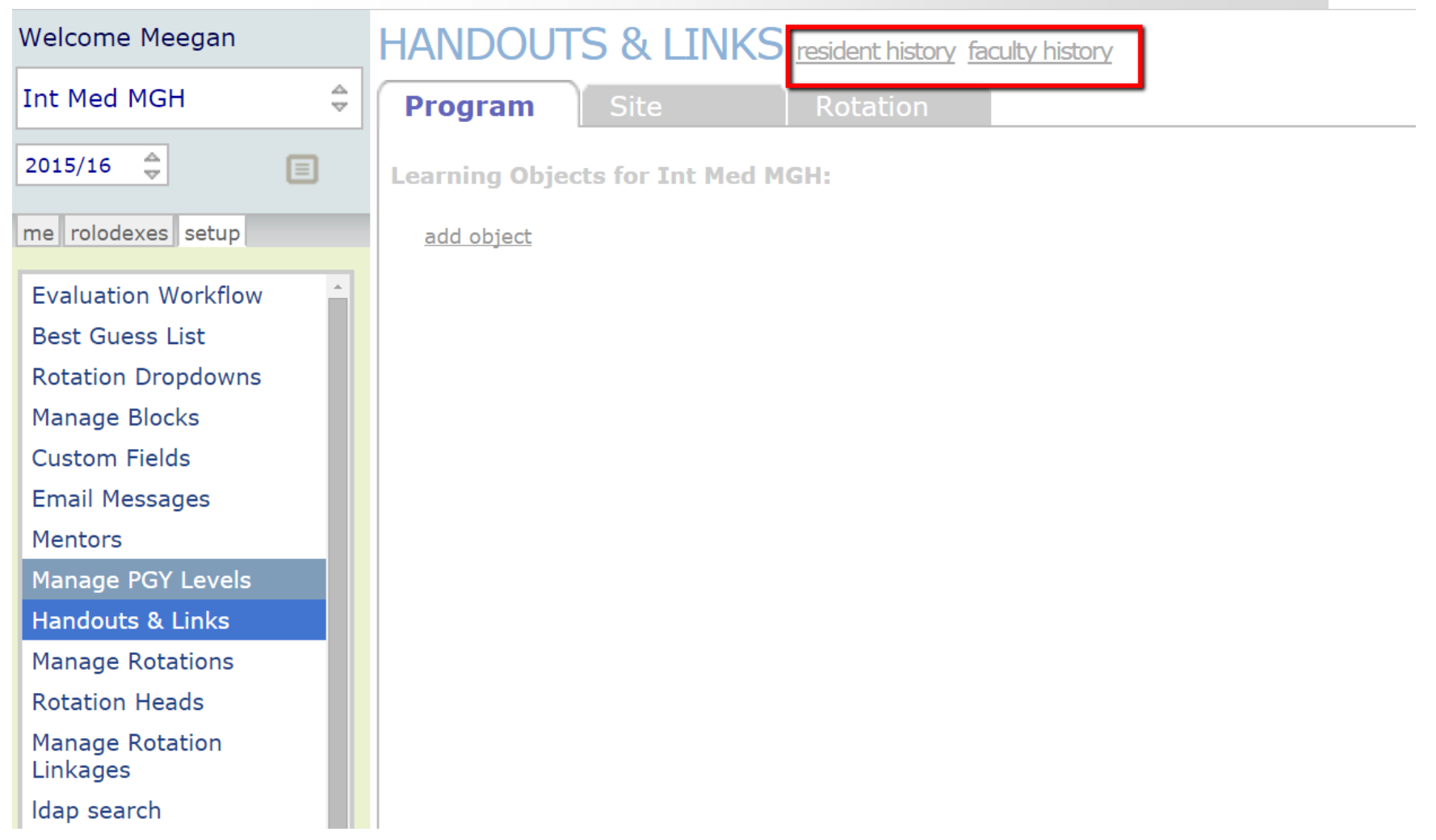

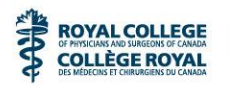

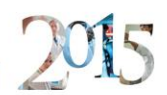

### Mailouts

- Sendouts > Mailout
	- » Easy way to send residents/faculty log on access in one message
	- » IMPORTANT: no email history!
	- » Use your work email account for general correspondence for tracking

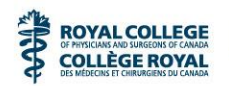

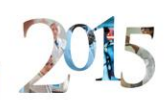

#### Mailouts

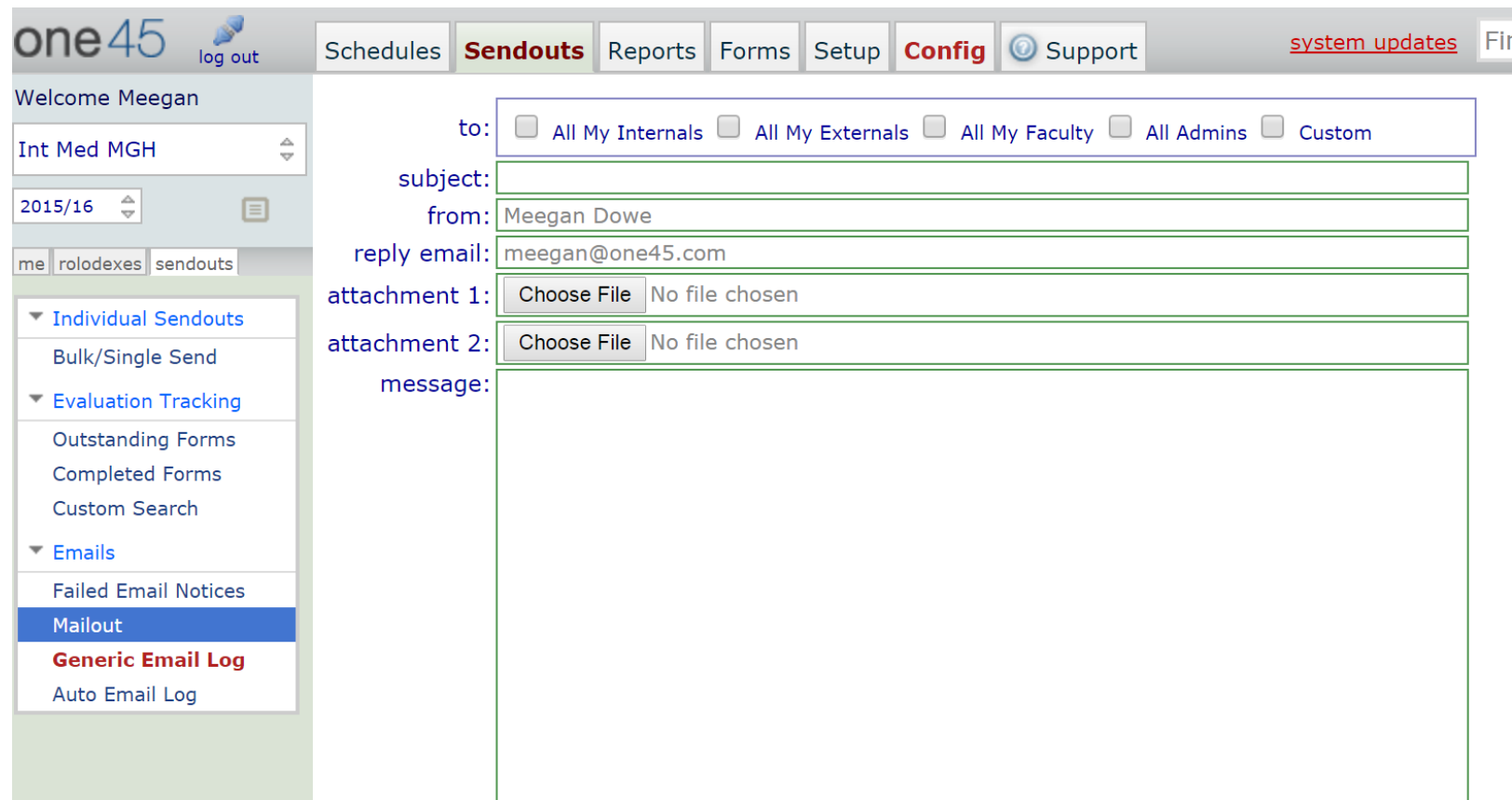

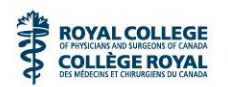

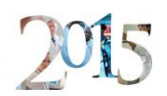

# Academic Sessions / Half Days

- Schedules > Academic Sessions
- [https://support.one45.com/link/portal/15150/15186/Article/92/Acade](https://support.one45.com/link/portal/15150/15186/Article/92/Academic-Session-Academic-Half-Days-Overview#.VicFFX6rRD8) mic-Session-Academic-Half-Days-Overview#.VicFFX6rRD8
	- » Create a template for your reoccurring events
	- » Add teaching events to your academic calendar and set up evaluation specifics
	- » Easier way to track and report on attendance, Session or Presenter evaluations!

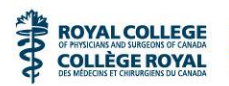

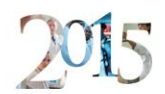

# Bulk Update Tool

- Allows you to update the evaluation target, anonymity of a form or results options.
- Sendouts > Custom Search

May require extra permissions to access.

» [https://support.one45.com/link/portal/15150/15186/Article/556/How-do-](https://support.one45.com/link/portal/15150/15186/Article/556/How-do-I-bulk-update-my-evaluations#.VicIR36rRD8)I-bulk-update-my-evaluations#.VicIR36rRD8

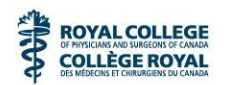

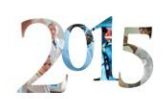

### Bulk Updates

#### **BULK EVALUATION UPDATE TOOL**

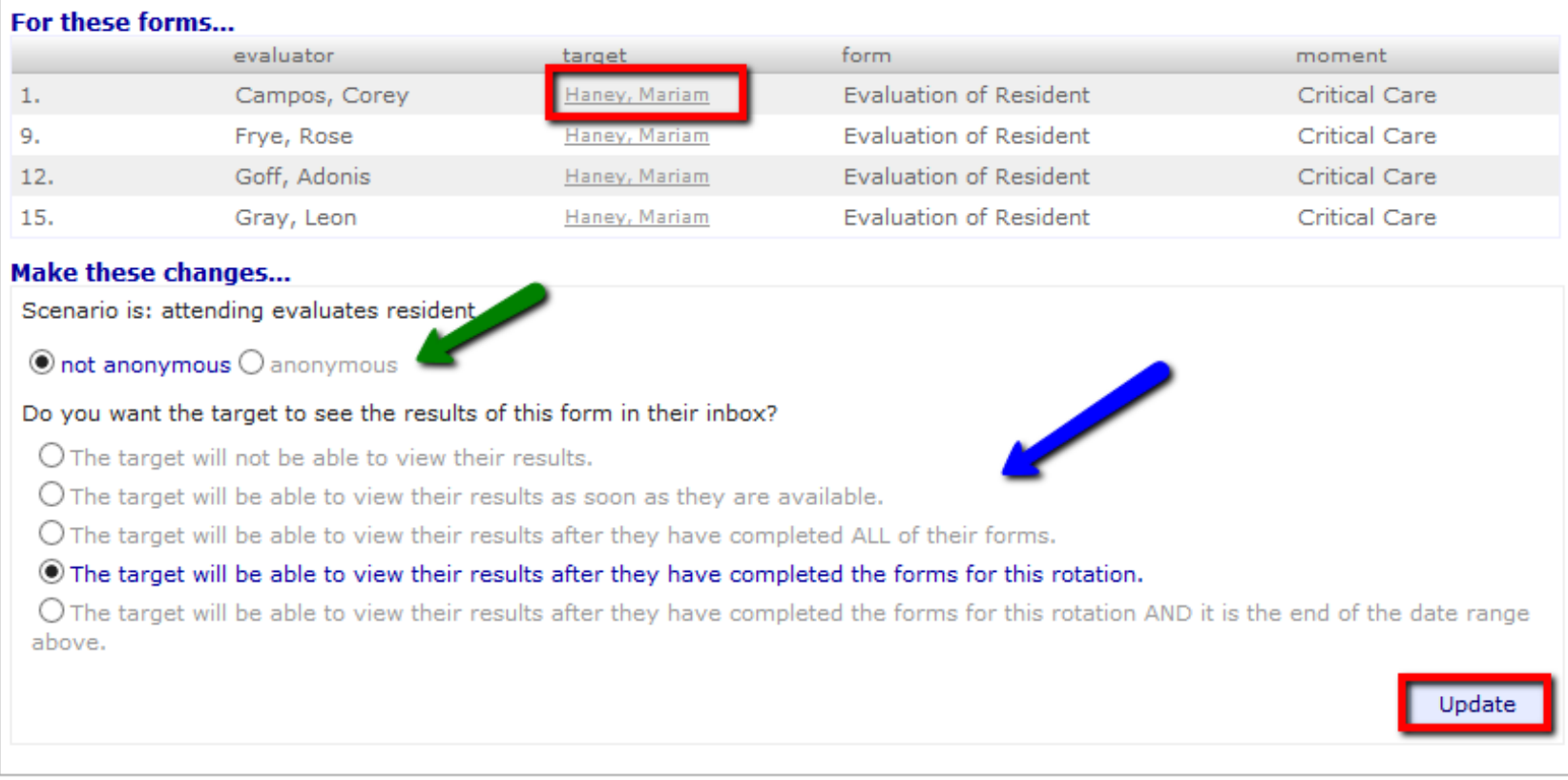

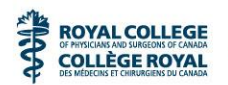

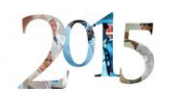

# What do Residents/Faculty see?

- Check their view!
- Search for a specific eDossier through your rolodex or the name search box (top right corner) & view their eDossier as they see it
- NOTE: there are restrictions on what a resident/faculty will see vs. what you as an Administrator see
- Evaluations tab
- Handouts/Links from Programs in their eDossier
	- » (e.g. residents will only have schedules and handouts for the programs and rotations they are scheduled in, as an admin you may have access to see more)
	- » There's a special note for "admin" which means ONLY admins can see those evaluations

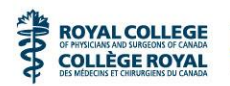

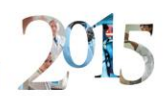

#### **Extras**

- Faculty Releasable Reports
	- » [https://support.one45.com/link/portal/15150/15186/Article/142/Releasabl](https://support.one45.com/link/portal/15150/15186/Article/142/Releasable-Evaluation-Reports#.VicLHX6rRD8) e-Evaluation-Reports#.VicLHX6rRD8
- Low Performance
	- » [https://support.one45.com/link/portal/15150/15186/Article/419/Low-](https://support.one45.com/link/portal/15150/15186/Article/419/Low-Performance-Flagging-Course#.VicLTX6rRD8)Performance-Flagging-Course#.VicLTX6rRD8
- Rotation Planner
	- » [https://support.one45.com/link/portal/15150/15186/Article/3/Rotation-](https://support.one45.com/link/portal/15150/15186/Article/3/Rotation-Planner-Overview#.VicMYn6rRD8)Planner-Overview#.VicMYn6rRD8
- Rotation Heads & Mentors
	- » [https://support.one45.com/link/portal/15150/15186/Article/173/Mentor-](https://support.one45.com/link/portal/15150/15186/Article/173/Mentor-Overview#.VicMmH6rRD8)Overview#.VicMmH6rRD8

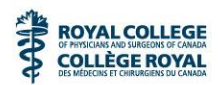

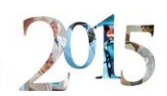

# Extra Help & Resources

#### • New Training feature:

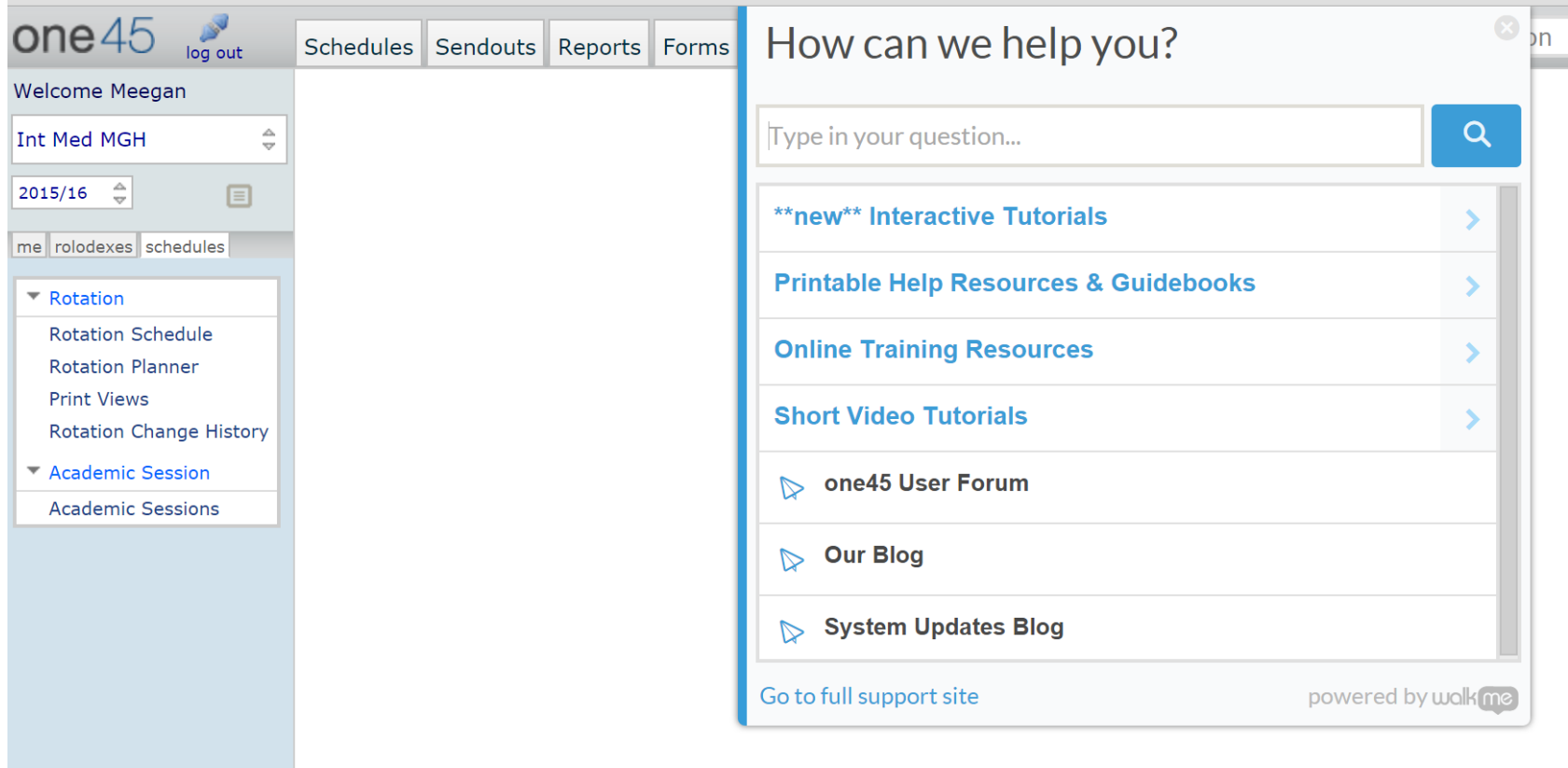

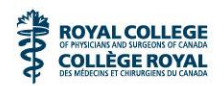

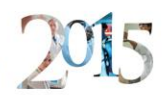

# Extra Help & Resources

- Get to know your colleagues internally & within your specialty
- Who is your Super Admin?
- Do you have departmental champions or mentors?
- One45 Support
- User Community

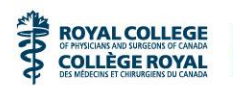

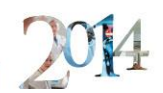

# Bonus Support

- One45 Community
	- [http://forum.one45.com](http://forum.one45.com/)
	- Connects new administrators to other users on a wide range of topics
	- Ask a targeted question of fellow Super Admins, Admins
	- Connect a group on a related topic thread
	- Anyone can register as a user

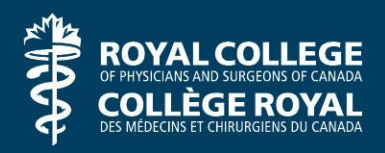

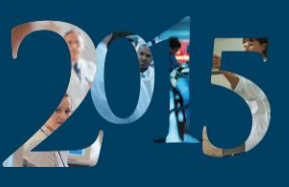

The International Conference on Residency Education La Conférence internationale sur la formation des résidents

#### **Help us improve. Your input matters.**

- Download the ICRE App,
- Visit the evaluation area in the West Ballroom Foyer, near Registration, or
- Go to: **[http://www.royalcollege.ca/](http://www.royalcollege.ca/icreevaluations) icreevaluations** to complete the session evaluation.

#### **Aidons-nous à nous améliorer. Votre opinion compte.**

- Téléchargez l'application de la CIFR
- Visitez la zone d'évaluation, foyer de la salle de bal Ouest, près du comptoir d'inscription, ou
- Visitez le **[http://www.collegeroyal](http://www/collegeroyal.ca/evaluationscifr) .ca/evaluationscifr** afin de remplir une évaluation de la séance.

You could be entered to win 1 of 3 **\$100 gift cards**.

Vous courrez la chance de gagner l'un des trois **chèques-cadeaux d'une valeur de 100 \$.**